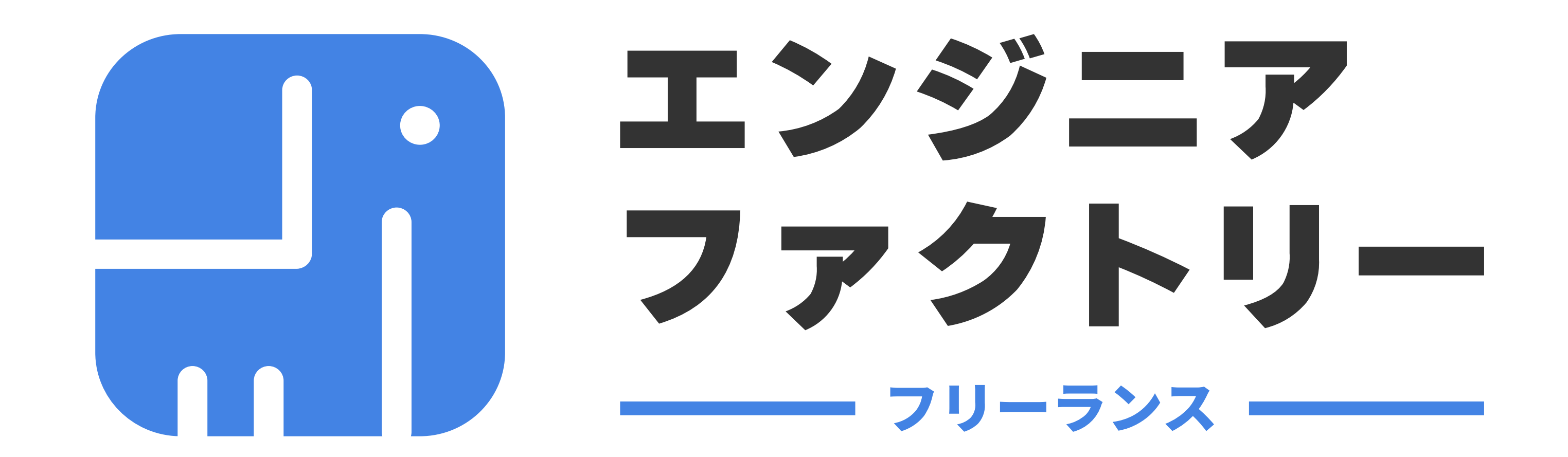

powered by FREENANCE

## <u>業務委託費をすぐに「現金化」できます。</u>

ご登録の際には<mark>公的身分証明書(免許書)</mark>が必要です ので、予めご用意お願いします。 ※屋号等でご登録される場合は、個人事業主開業届け が必要です

法人での登録も可能です。

メールアドレス

メールアドレスを使用する

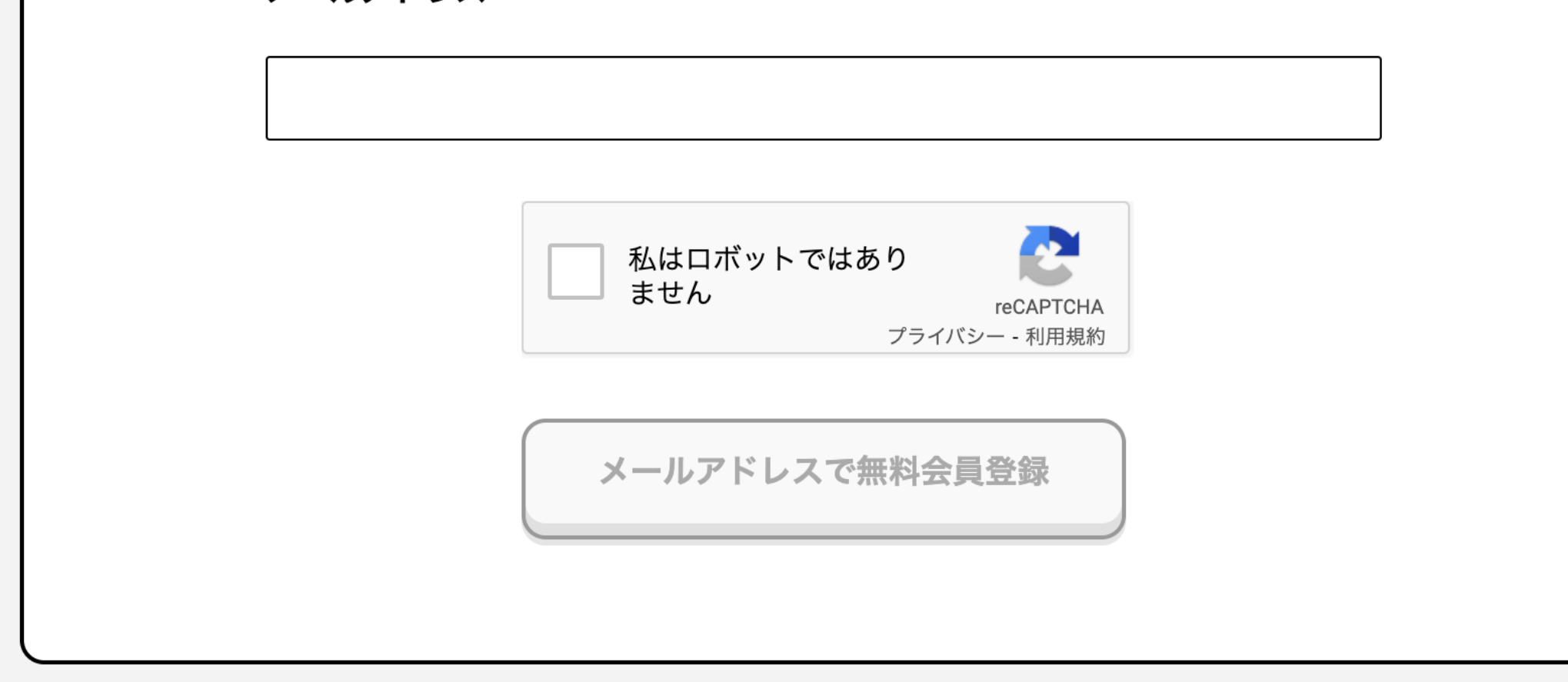

#### トップページ > 会員登録

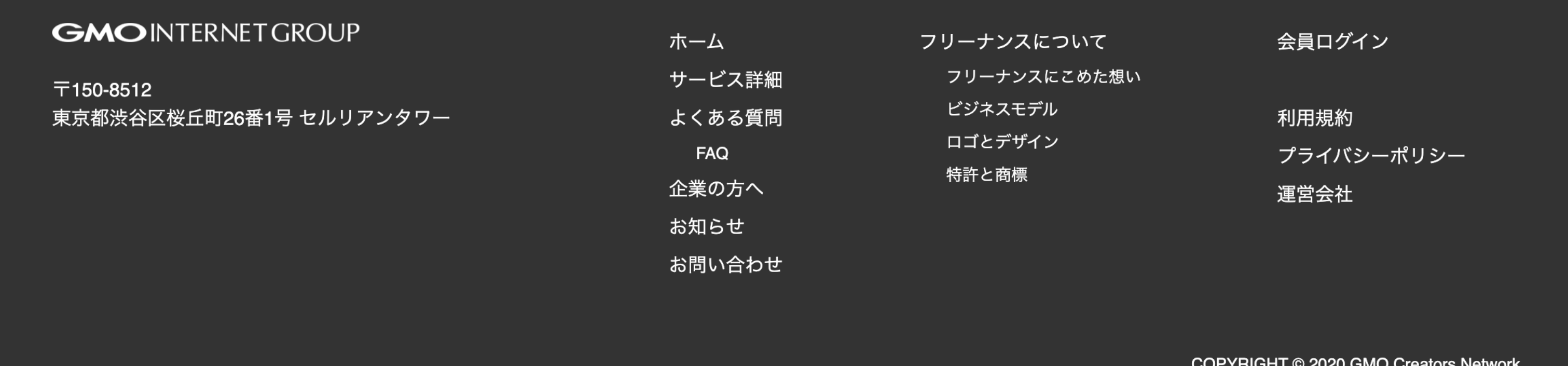

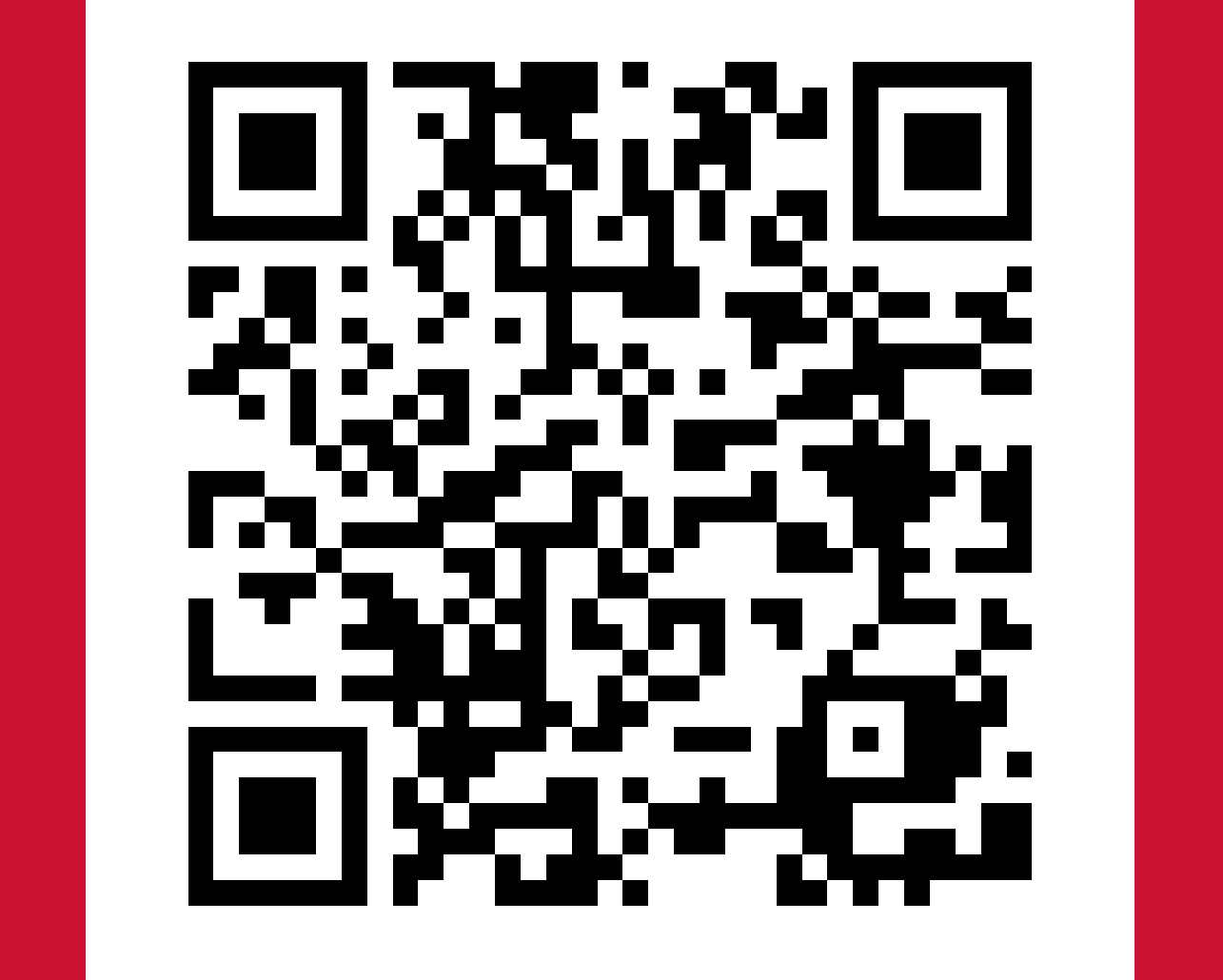

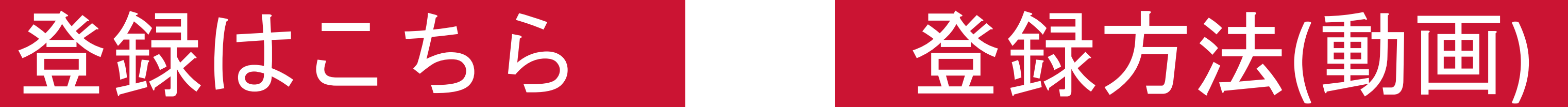

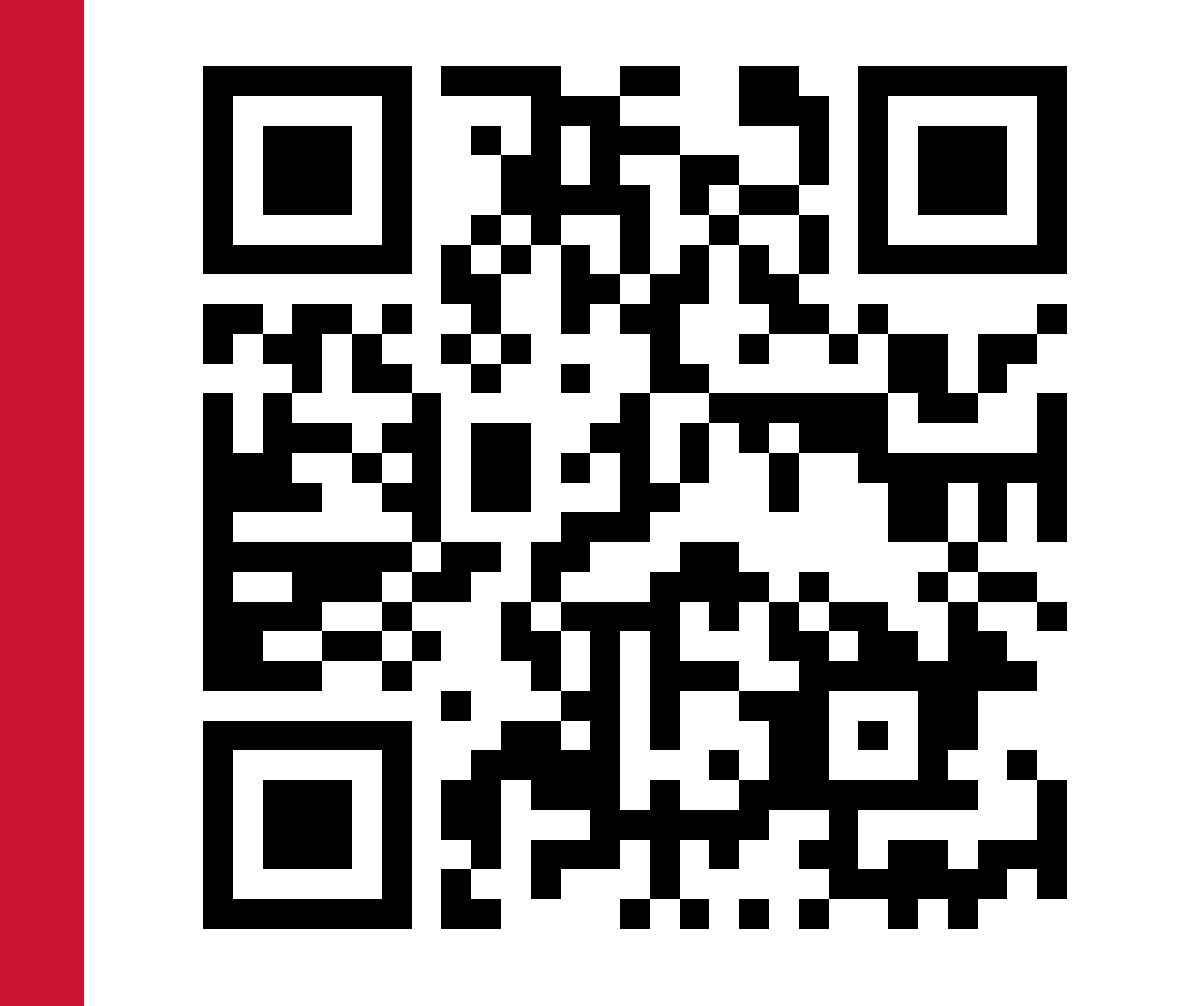

### 即日払いは、あなたの業務委託費を 最短即日、あなたの銀行口座に振り込むしくみです。

● スマートフォンからの登録がおすすめです ● **iPhone**の方は必ず【**Safari**】 **Android**の方は【**Chrome**】をご利用ください。

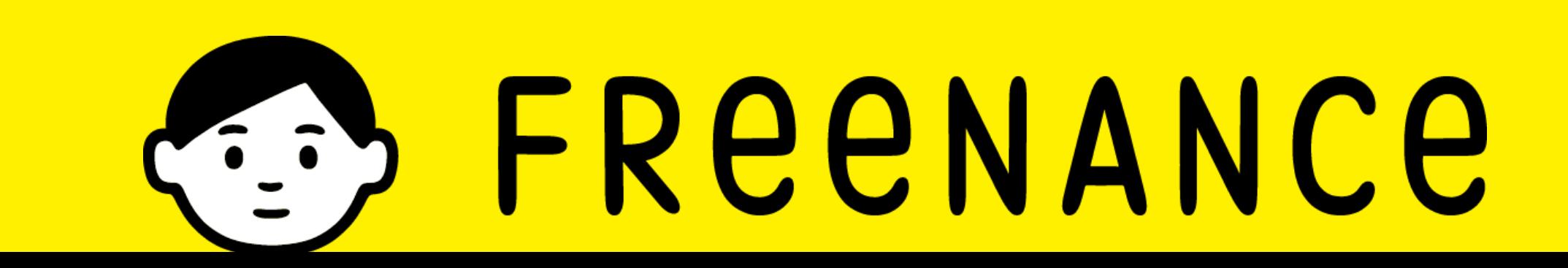

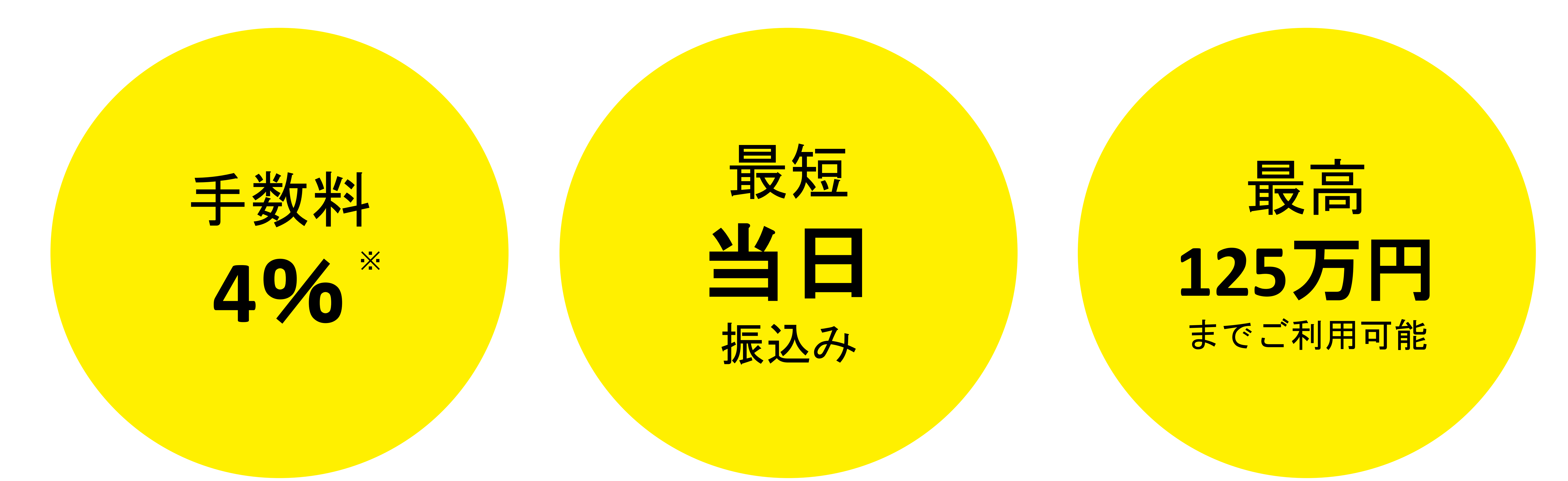

1万円以上の申込から

まずは 『『ジジン に登録

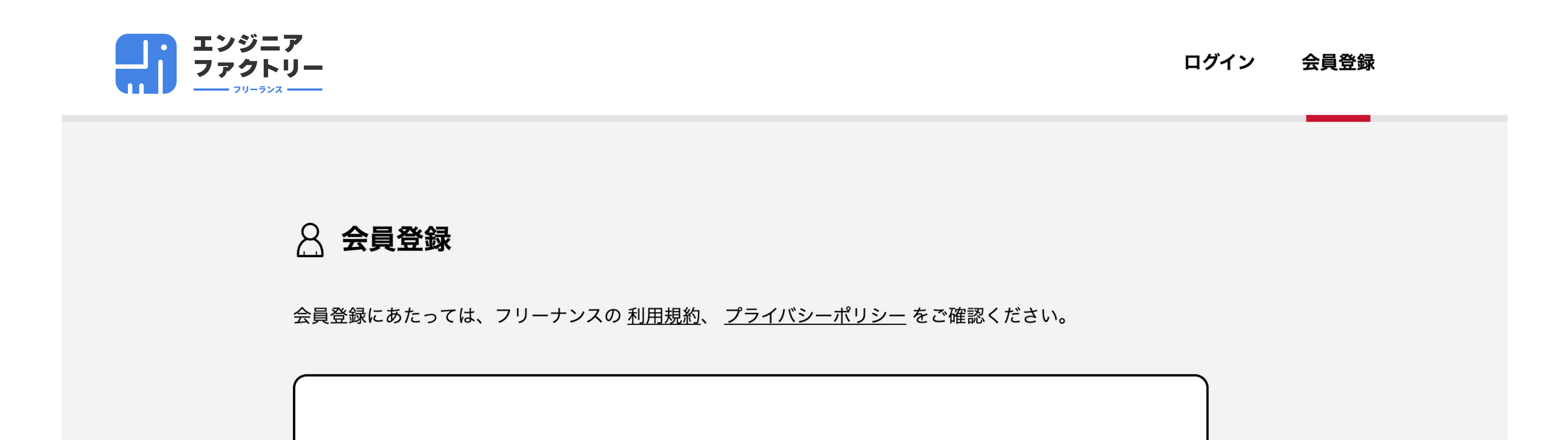

#### ※既存ご登録ユーザーの方は 2024年3月31日までは手数料3%が適用されます。

# - - - - - - - - - - - - - - - - - - - - - - - - - - - - - - - - - - -

### 会員登録方法・注意事項

## ステップ(1) メールアドレスを登録 登録したメールに会員登録手続きURLが届きます。 クリックしてパスワードを設定してください。 迷惑メールの設定により届かない場合があります。

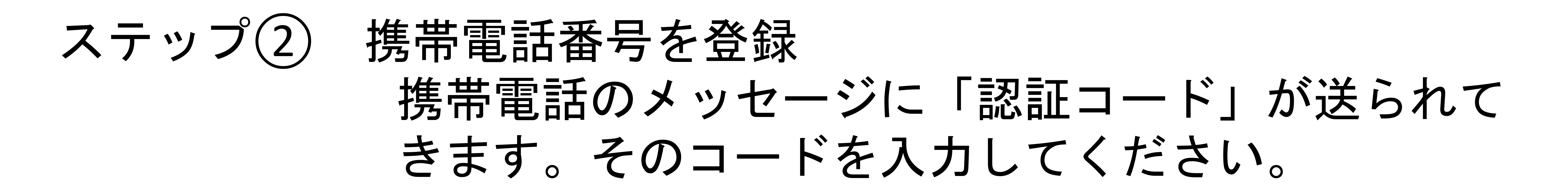

## ステップ③ 名前、住所、業種 などを入力 免許書と異なる住所だと追加の資料を要求されます。

ステップ(4) 口座情報登録 振込先の銀行口座情報を入力します。

> 口座情報を手元に用意しておいてください。 フリーナンス口座の名義を入力する項目が出て きますが、登録した口座情報と同じ名義を入力 してください。

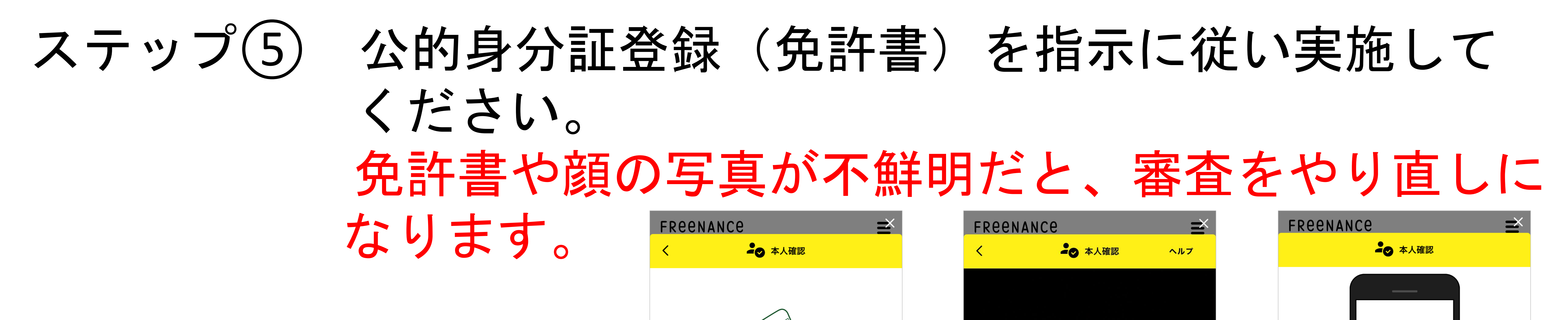

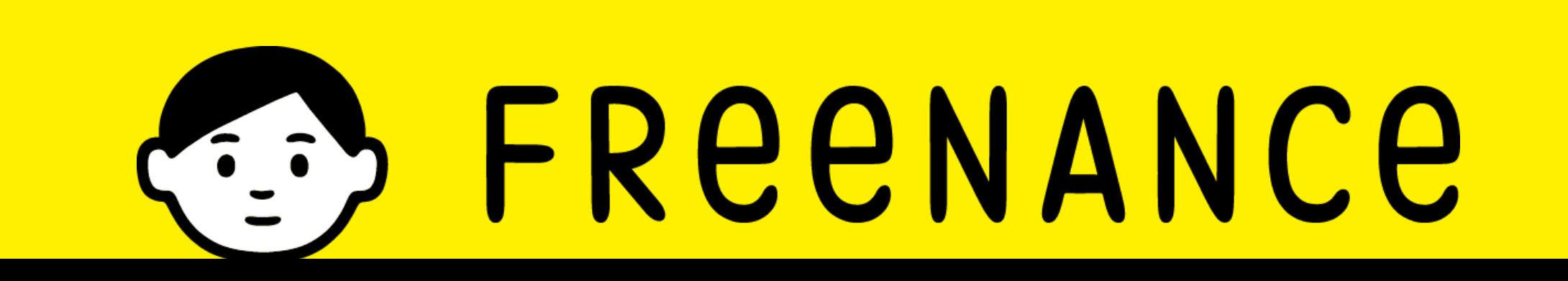

サソグラスを善田

## 以上で登録作業は終わりです。 登録完了には、3時間程度の審査がございます。 その後、登録されたメールに完了通知が届きます。

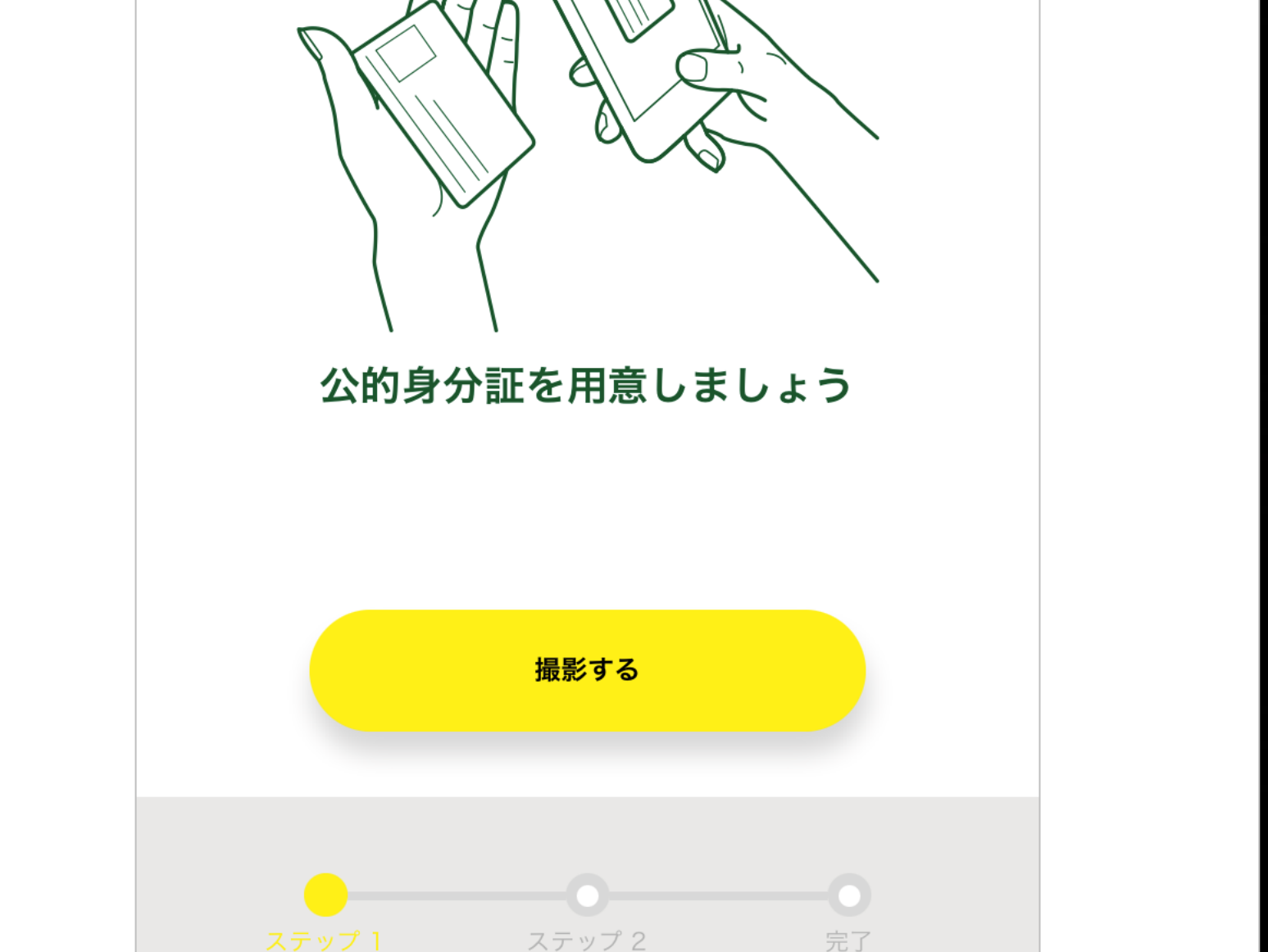

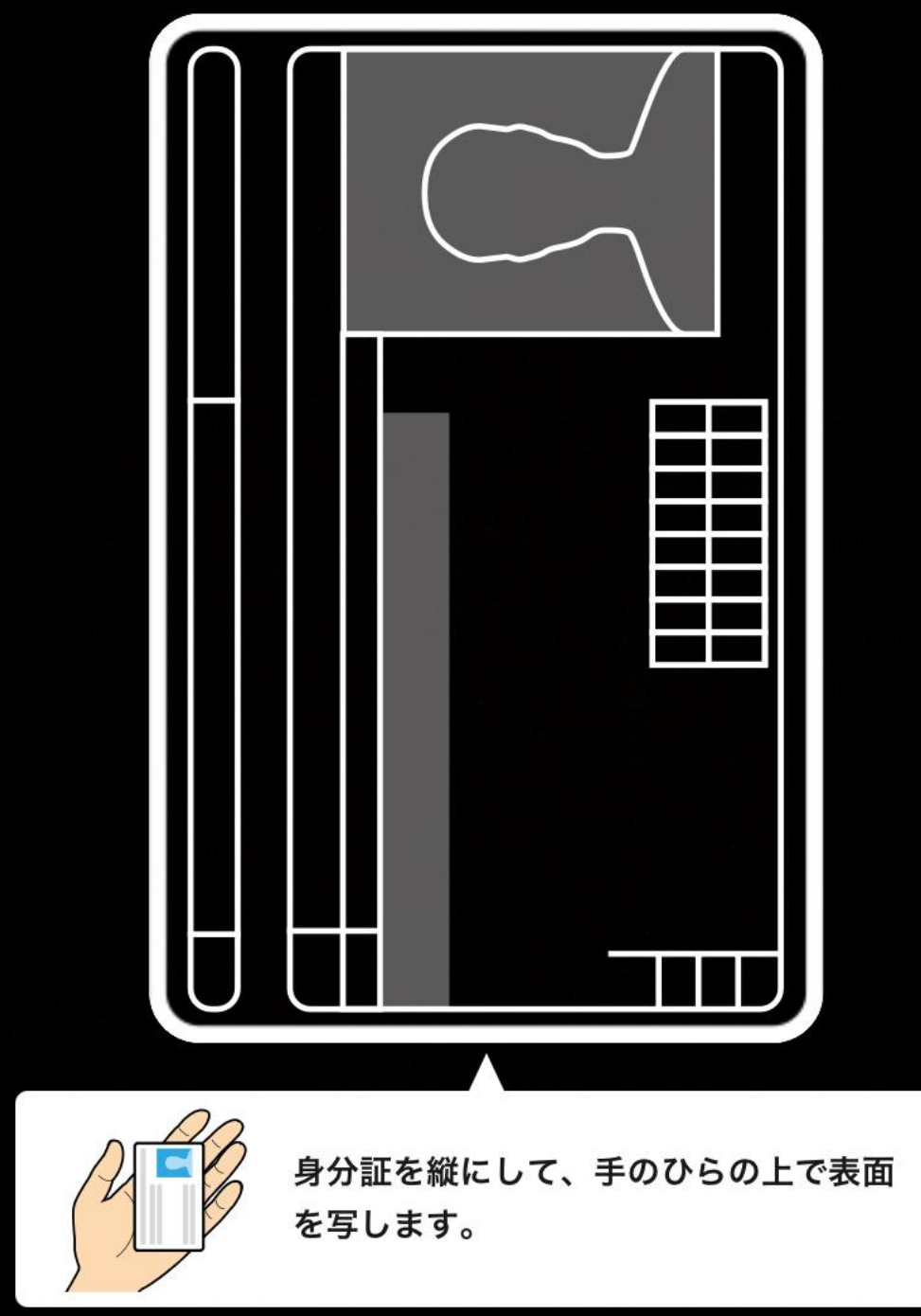

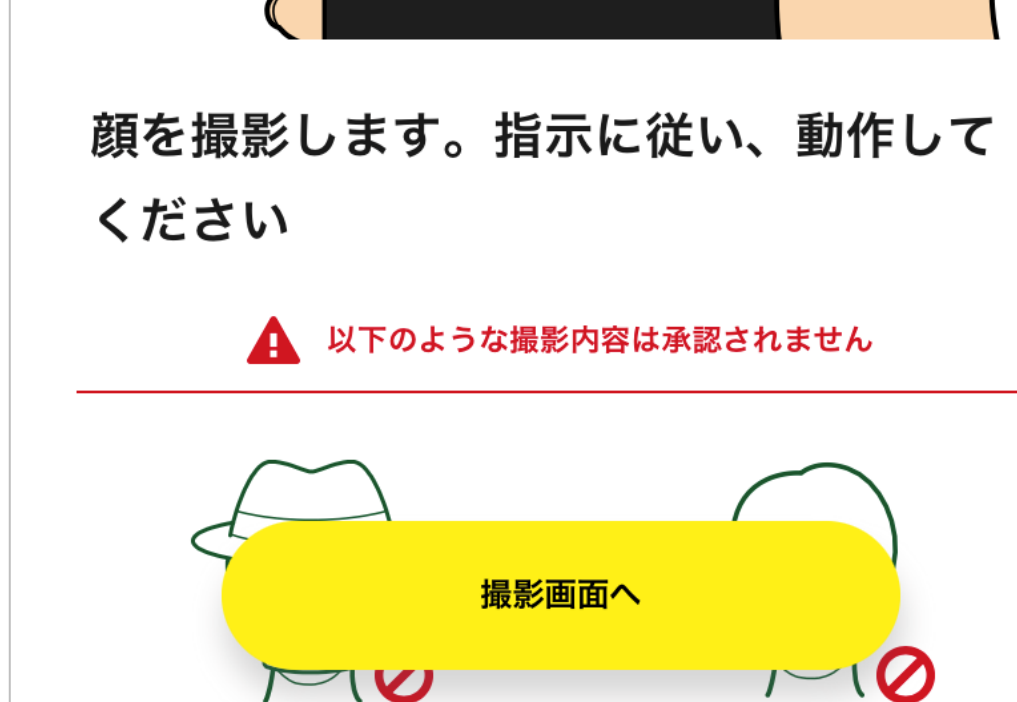

帽子やマスクを差田

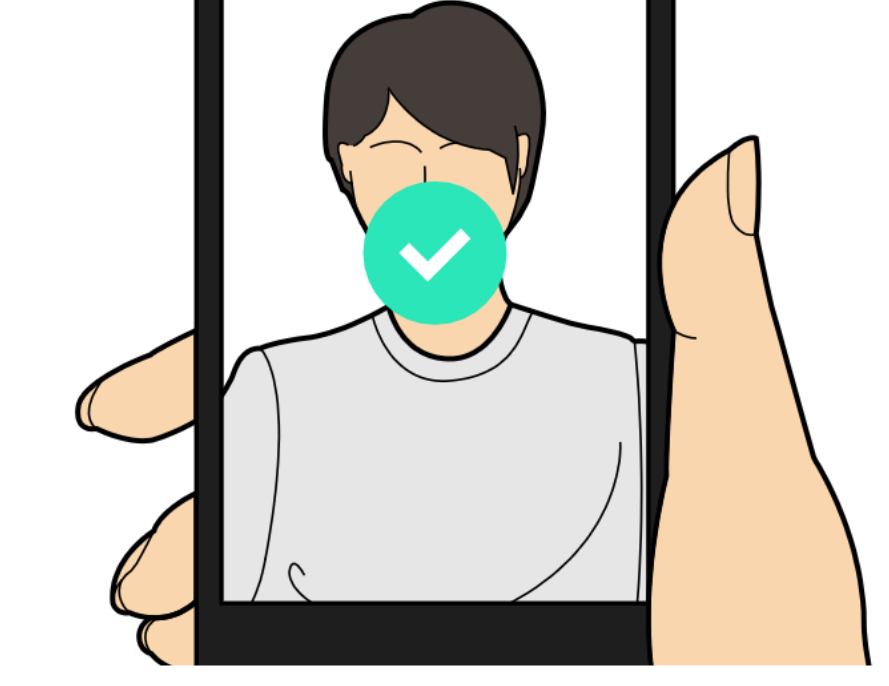

**iPhone**の方は必ず【**Safari**】 **Android**の方は【**Chrome**】をご利用ください。

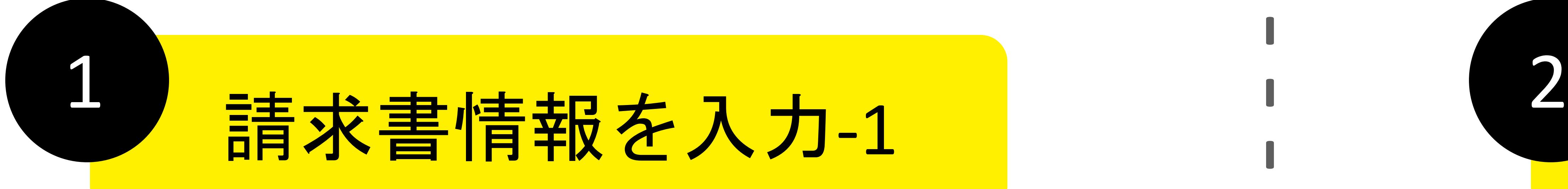

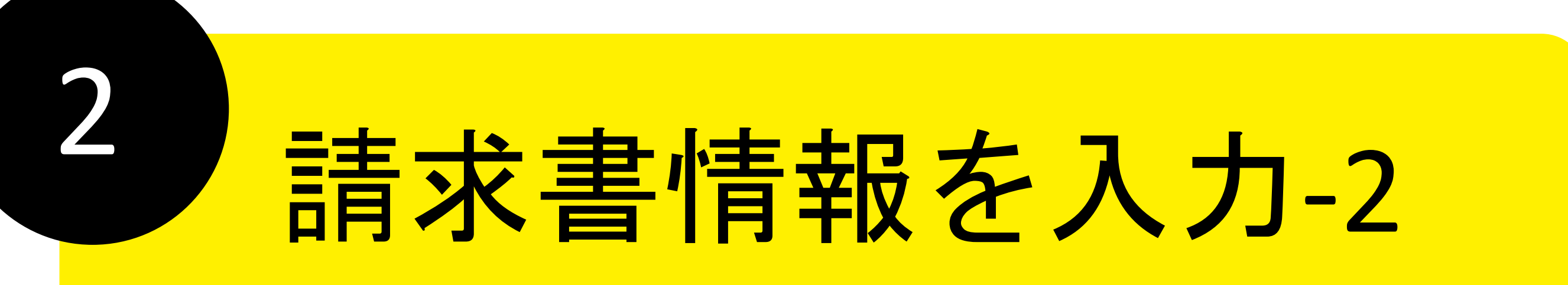

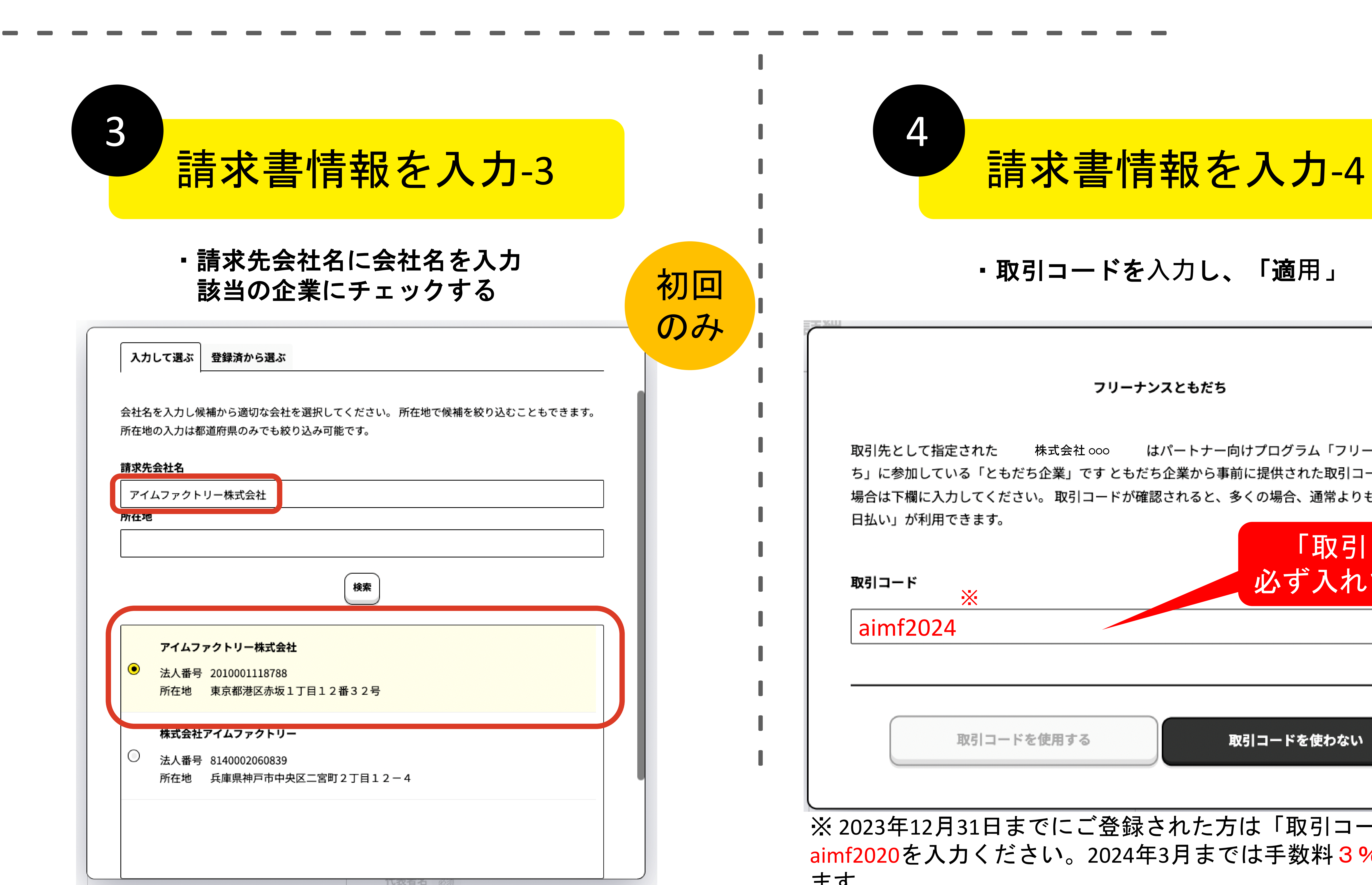

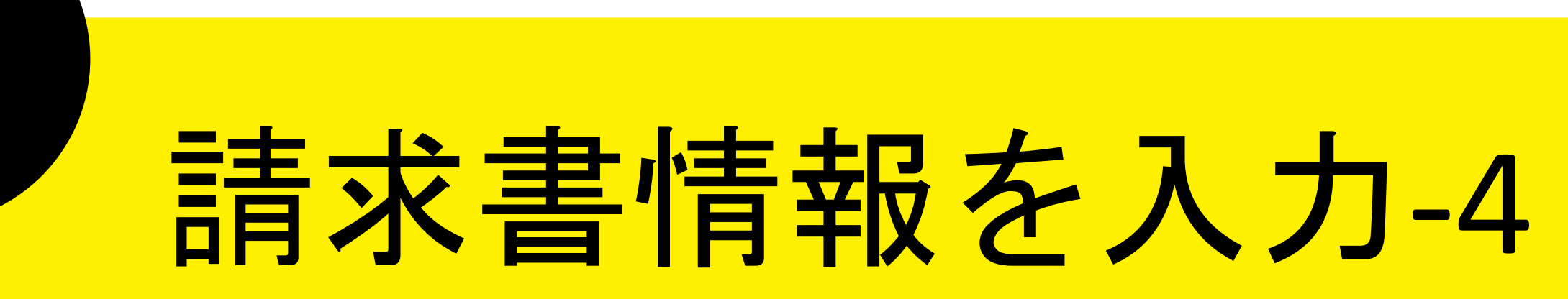

・「請求書登録**/**即日払い」 右上にある新規登録をクリック

# - - - - - - - - - - - - - - - - - - - - - - - - - - - - - - - - - - -

・「請求書情報」 →「請求先会社名を検索して入力する」をクリック

#### 請求書情報

## 即日払い利用ユーザー向け申込方法です

-

-

-

-

-

-

-

-

-

-

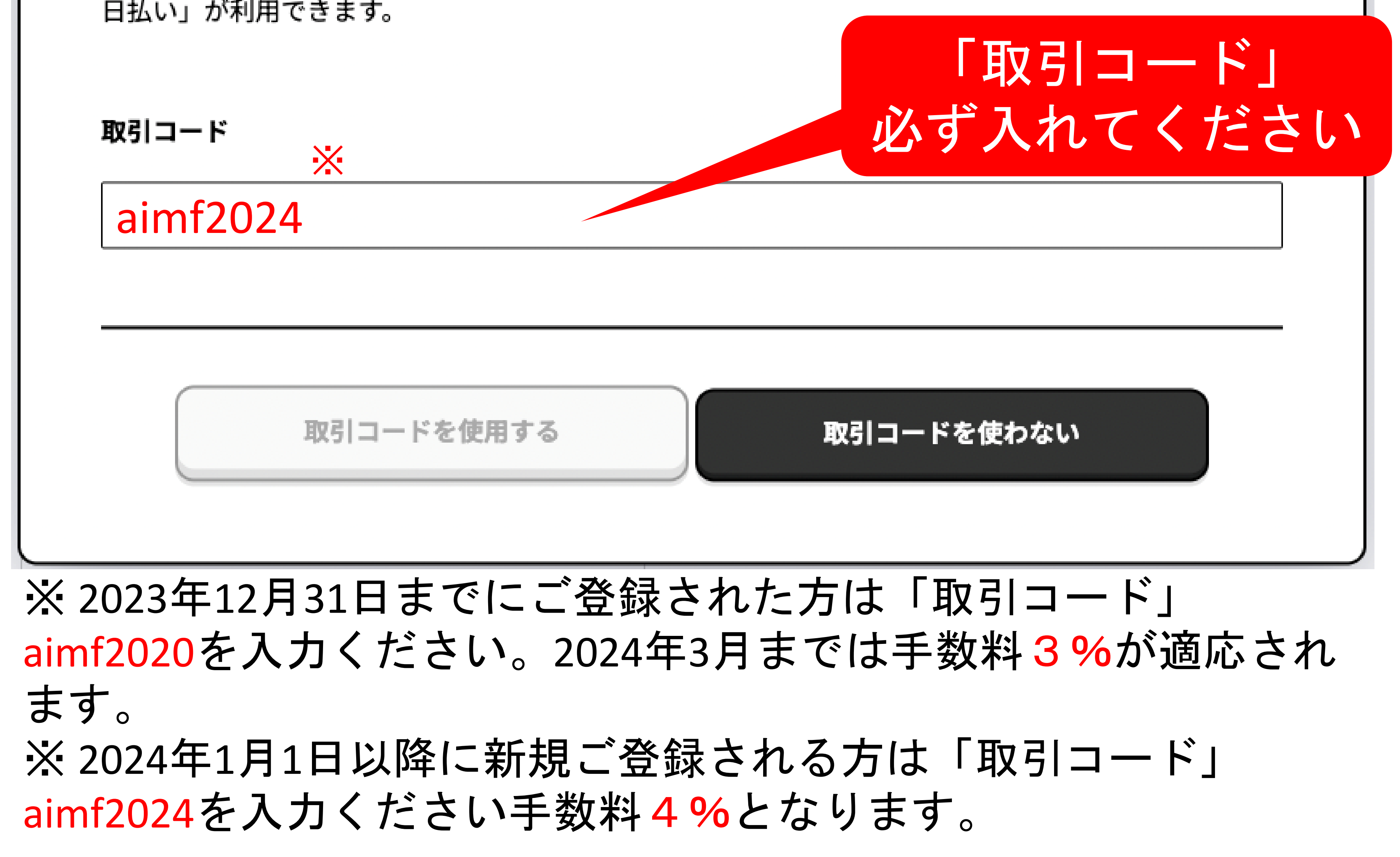

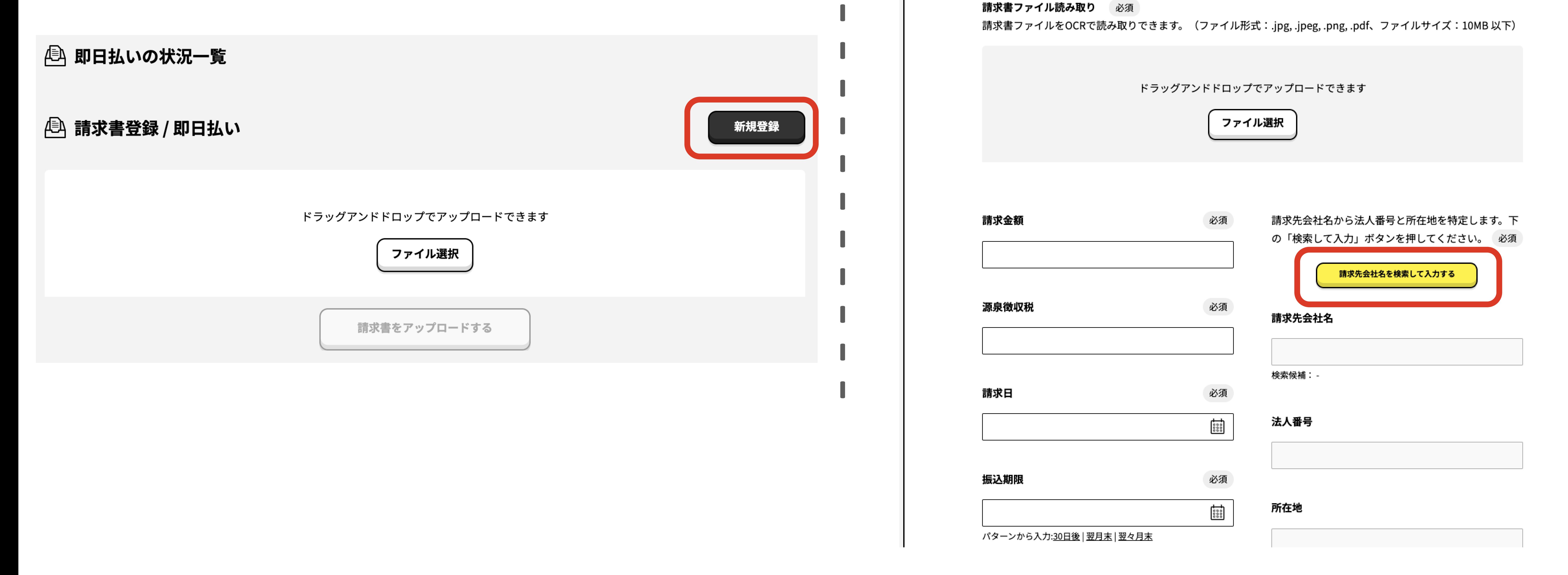

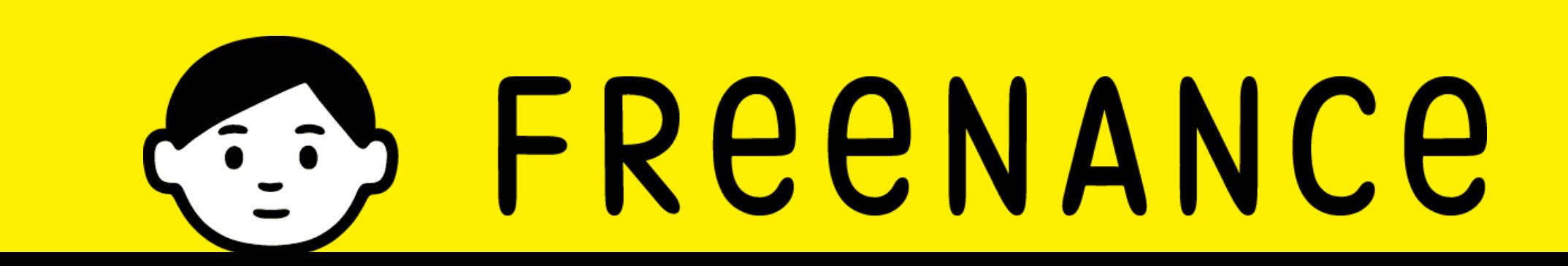

・取引コードを**⼊⼒**し、「適**⽤」**

フリーナンスともだち

取引先として指定された 株式会社 ooo はパートナー向けプログラム「フリーナンスともだ ち」に参加している「ともだち企業」です ともだち企業から事前に提供された取引コードをお持ちの 場合は下欄に入力してください。 取引コードが確認されると、多くの場合、通常よりも好条件で「即 and the control of the Second and the control of the control of the control of the control of the control of the

初回

のみ

初回

のみ

×

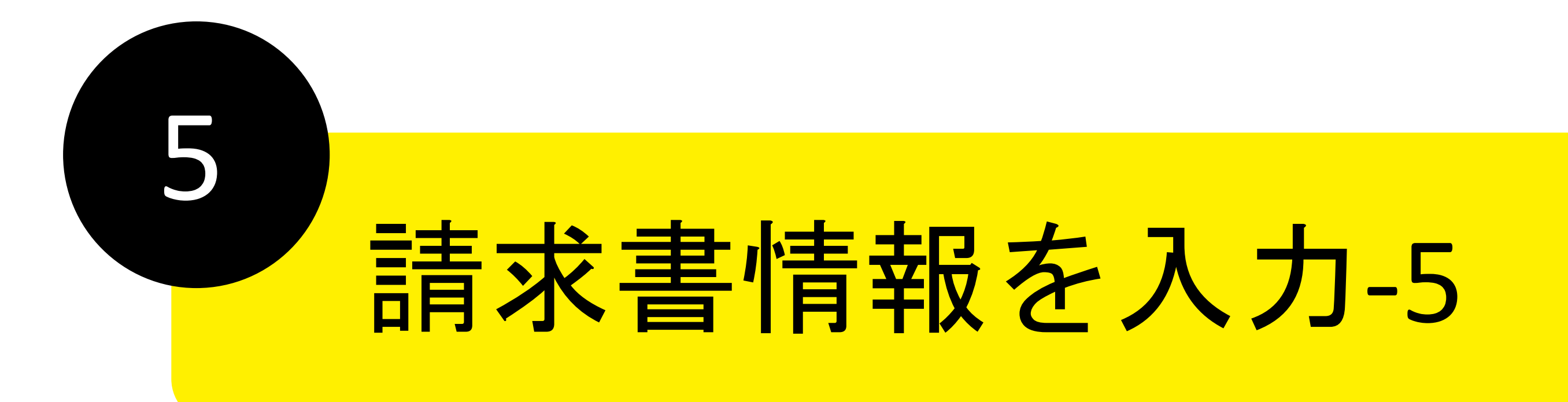

#### ・必要項目の記載をする

#### 图 請求書詳細

●即日払いをはじめてお使いの方へ

請求書情報

支払通知書 アップロード 必須 アイムファクトリー社より提供された支払通知書【PDF形式】 (支払予定日が6日以上先のもの)をアップロードし てください。

ドラッグアンドドロップでアップロードできます

ファイル選択

BtoBプラットフォームへ月初第5営業日 (月末締め) の場合) に通知される「お支払通知書」をダウンロードし、 ファイル選択よりアップロード

#### ※上記にはアップロードするお支払通知書おもて面 に記載されている

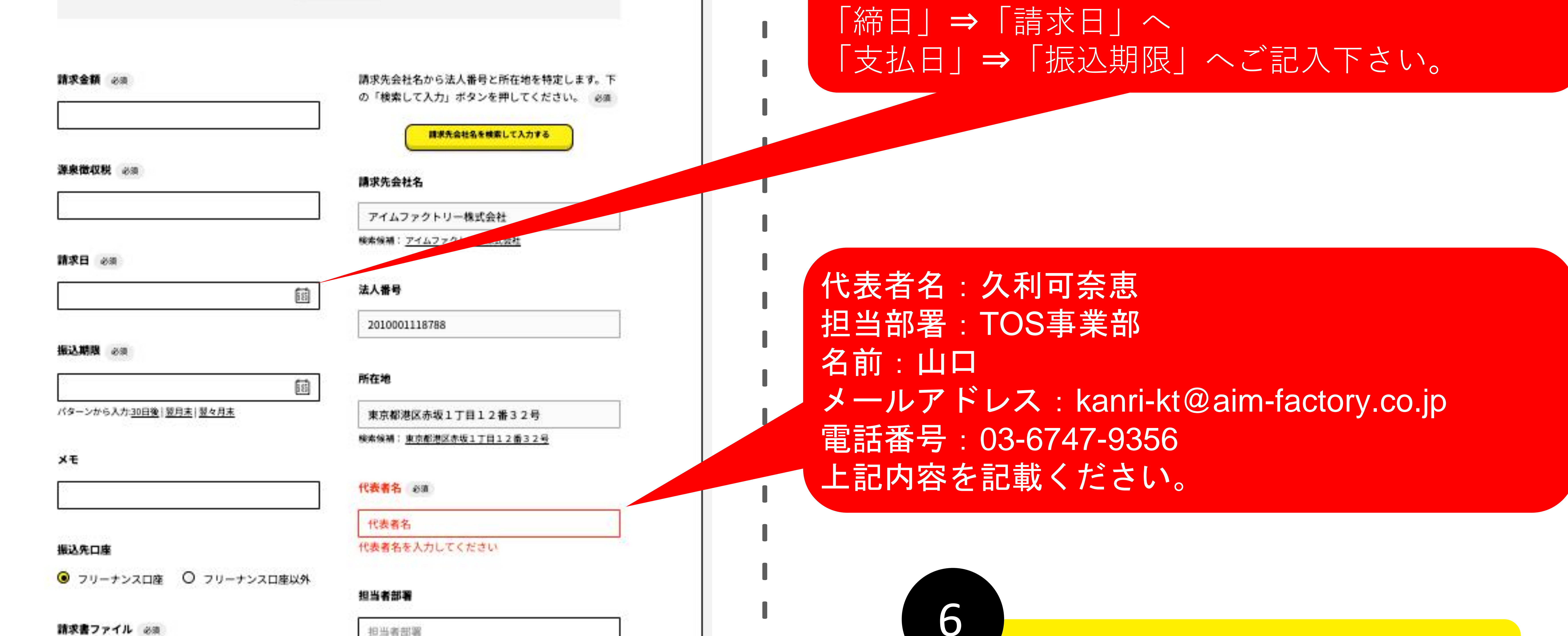

#### 請求書ファイル 必須

請求書をアップロードしてください。(ファイル形式:.jpg, .jpeg..png..pdf、ファイルサイズ:10MB以下)

### 担当者部署 請求先担当者 65 担当者名 担当者名を入力してください メールアドレス 必須 メールアドレス のを含むメールアドレスを入力してください 電話番号 658 電話番号 和番号を入力してください

# 即日払いを申請

#### ・チェックボックスにチェックを入れ、「即日払いを申込む」

即日払いの予定金額※1

あなたの申請額 100,000 m

振込予定日※2 2023/06/23 ×

即日払い手数料差引後の振込金額

100,000 <sub>円</sub>

※1: 実際の送金額は振込手数料350円を差し引いた金額となります。 ※2: 振込の実行は審査状況や金融機関の稼働状況により遅延する場合があります。

■ 上記の条件と<u>利用規約</u>に同意して即日払いを利用する(必須)

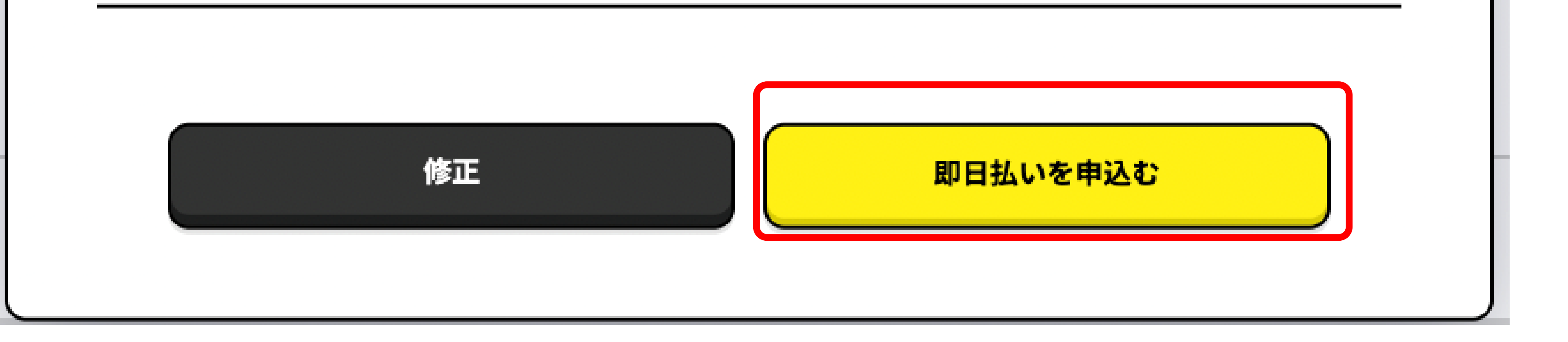

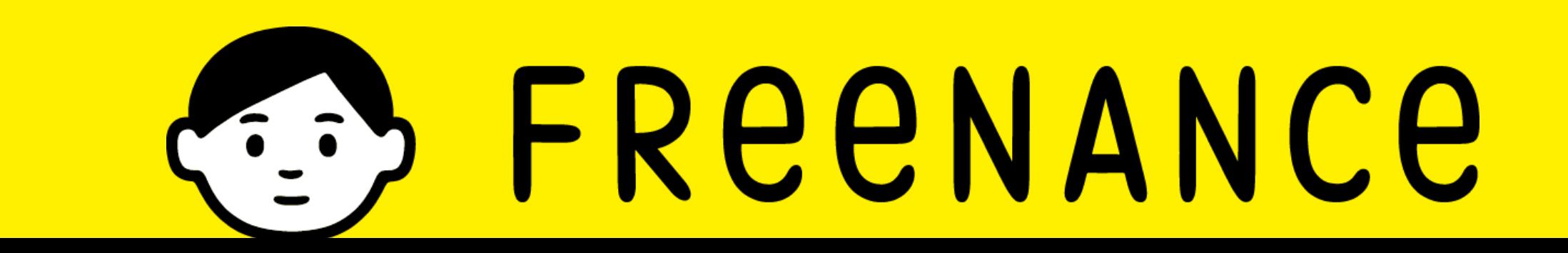

## 以上になります。

## 「即日払い」について何かご不明点がありましたらお気軽に

**[sokujitsu@freenance.jp](mailto:sokujitsu@freenance.jp)**

上記メールアドレスにお問い合わせください。

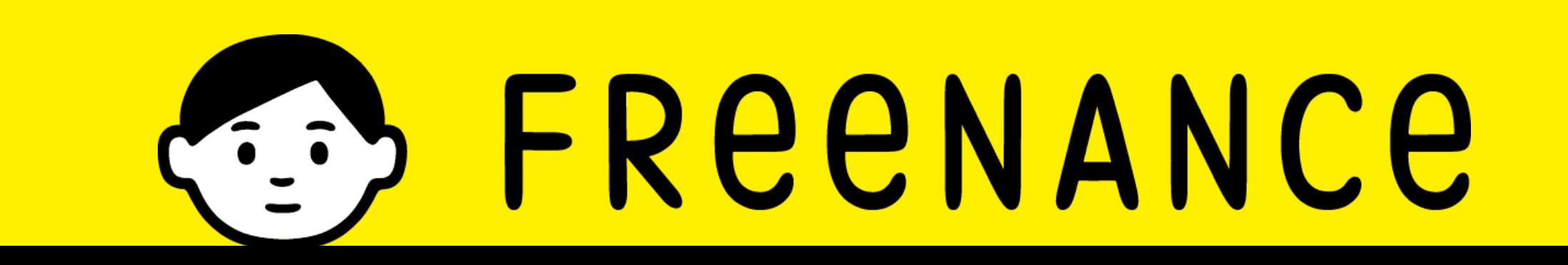

即日払いを申込み完了

### ・申込み完了画面が表示されたらそのまま離れて**OK** 審査完了後、メインバンクへ入金手続きを行います。

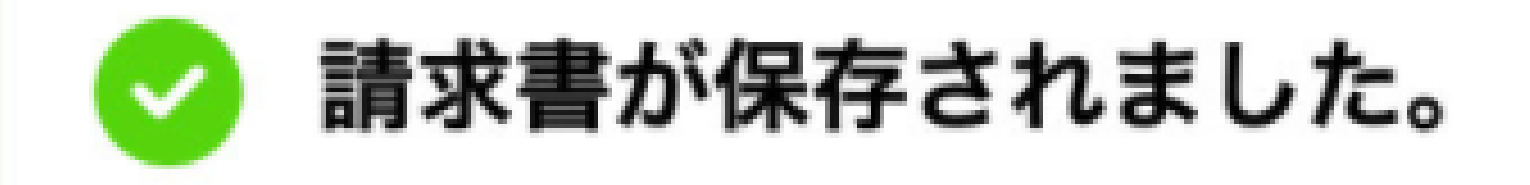

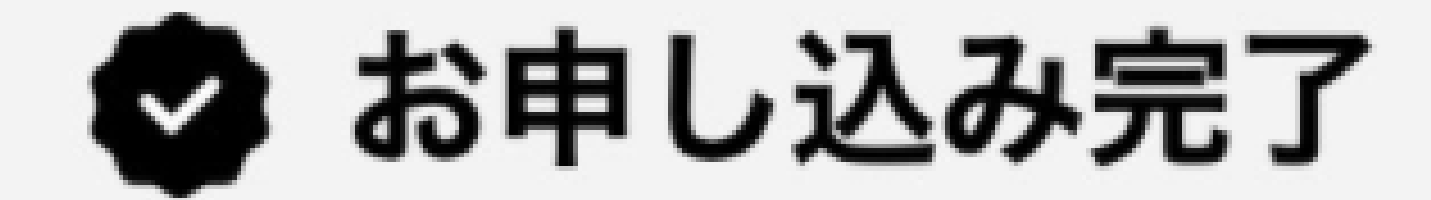

申し込みを頂きましてありがとうございました。 現在審査・入金手続き中です。入金まで今しばらくお待ちください。

xxxxxxxxxxxxxx @ev.freenance.net 宛にあらかじめ取引の確認に 役立つ契約書類や、取引先ご担当者とのメールのやりとりなどを転送 していただくと即日払いの審査がスムーズに進みます。

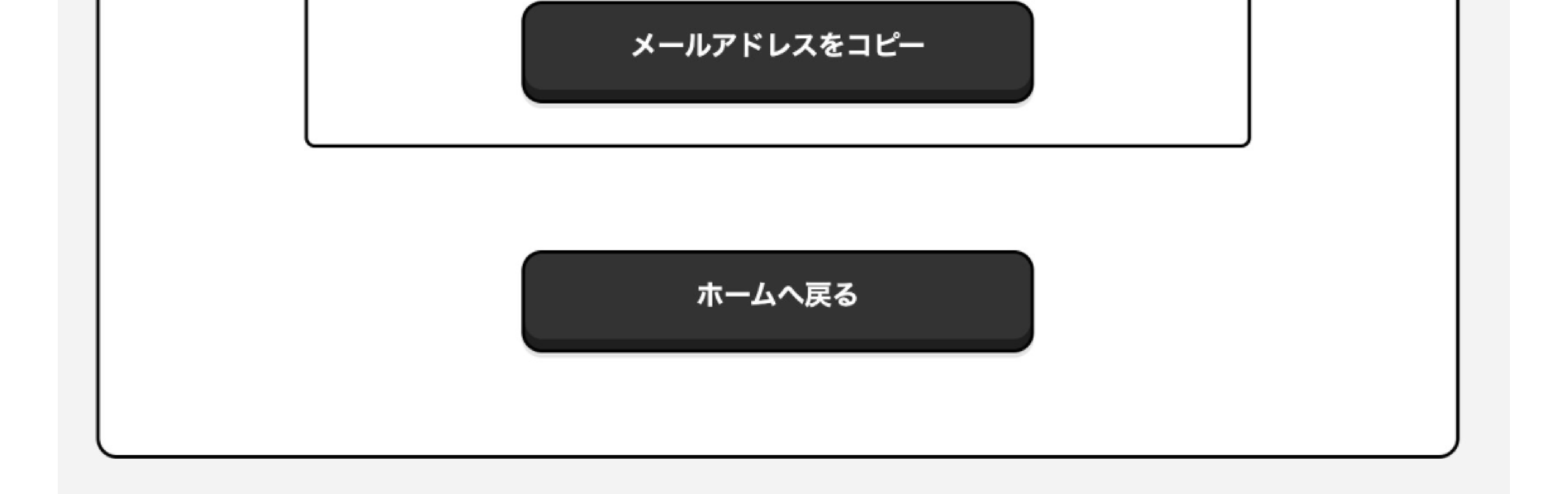